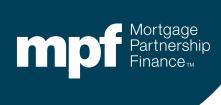

MPF Xtra® Product

**Default Servicing Additional Data Requests** 

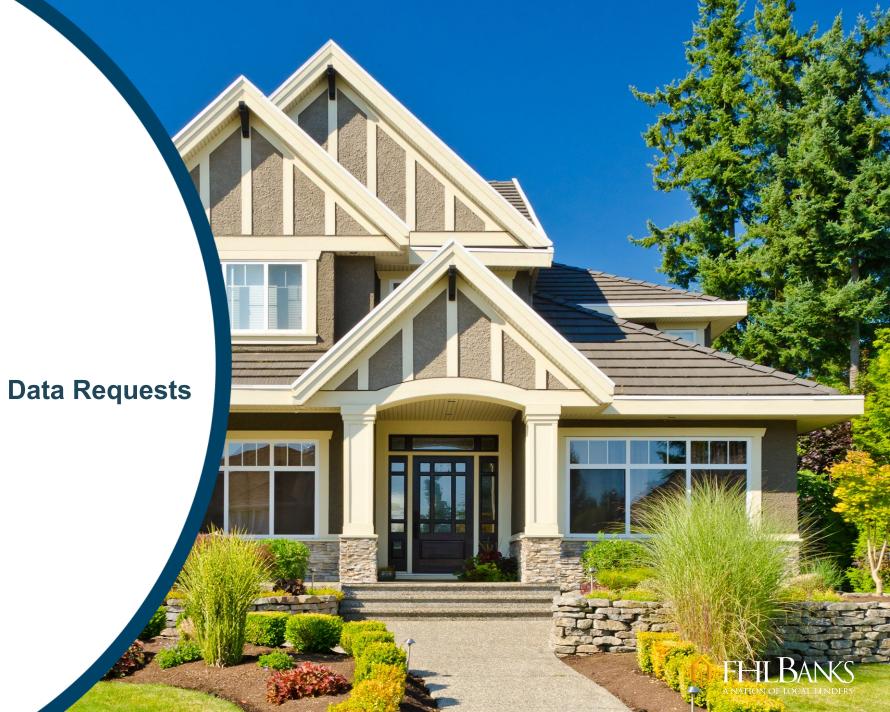

October 27, 2022

#### **About this Material**

The information presented in these training materials is for general information only, and is based on guidelines and practices generally accepted within the mortgage finance industry and is not intended to be all-inclusive. The MPF® Provider makes no representations or warranties of any kind with respect to the accuracy, completeness or suitability for any purpose of the information contained in this training.

The MPF Provider expressly disclaims any and all warranties, express or implied, including without limitation warranties of merchantability and fitness for a particular purpose regarding these materials and our training program. In no event will the MPF Provider be liable for any direct, incidental, punitive or consequential damages of any kind with respect the training or materials provided.

All examples are hypothetical and are for illustrative purposes only. This training is not intended and should not be interpreted or relied upon as legal advice. We encourage you to seek advice from a qualified professional.

These materials should not be used in place of the MPF Guides. The MPF Guides and the Fannie Mae Selling Guide are the governing documents and control in the event of discrepancies.

The official versions of all MPF Guides are available at <a href="www.fhlbmpf.com">www.fhlbmpf.com</a> or via AllRegs®.

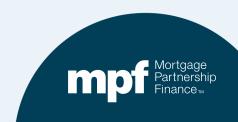

#### **Overview**

The MPF® Program is implementing a default reporting enhancement to ensure that loss mitigation efforts for the MPF Xtra® product loans are being handled according to Fannie Mae timelines and guidelines.

Servicers are required to abide by all requirements and applicable laws, including CFPB Servicing Rules, when dealing with delinquent mortgages. In addition, Servicers must comply with the MPF Xtra Servicing Guide and Fannie Mae Servicing Guide Chapter D2: Assisting a Borrower Who is Facing Default or in Default.

This enhancement will become effective on Monday, November 21<sup>st</sup>.

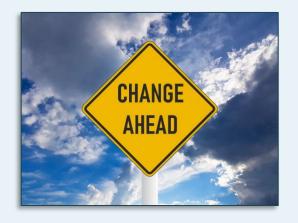

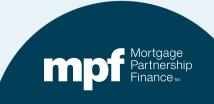

#### **Overview**

When performing servicing reviews of the most recent *Delinquent Mortgage & Bankruptcy Status Reports* (Exhibit B), the MPF Default Management Team will evaluate the reported data and the length of time the loan(s) has/have been in a default status

- Loans that are 30+ days delinquent and reporting certain Action Codes will now be subject to requests for additional data.
- The additional data will help the MPF
  Default Management Team determine if
  Fannie Mae's default servicing guidelines
  and required timeframes are being met.

# The Action Codes that are subject to additional data request are:

- 0 (No Action)
- 12 (Relief Provision)
- 20 (Loss Mitigation)

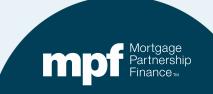

#### **Notifications**

# If any of your defaulted MPF Xtra loans are subject to a request for additional data, an automated email will be sent via eMAQCS®plus

- The emails will be sent to the eMAQCSplus users who are set up to receive notifications.
- To obtain access to eMAQCSplus or sign-up for email notifications, visit the eMAQCSplus page on the MPF Program website: <a href="https://www.fhlbmpf.com/resources/emaqcs-plus">https://www.fhlbmpf.com/resources/emaqcs-plus</a>

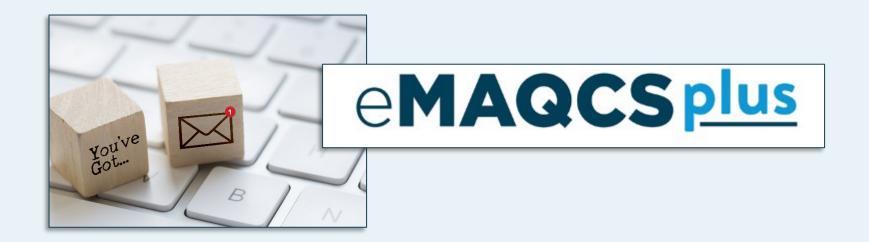

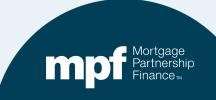

#### **eMAQCSplus**

#### https://www.fhlbmpf.com/resources/emaqcs-plus

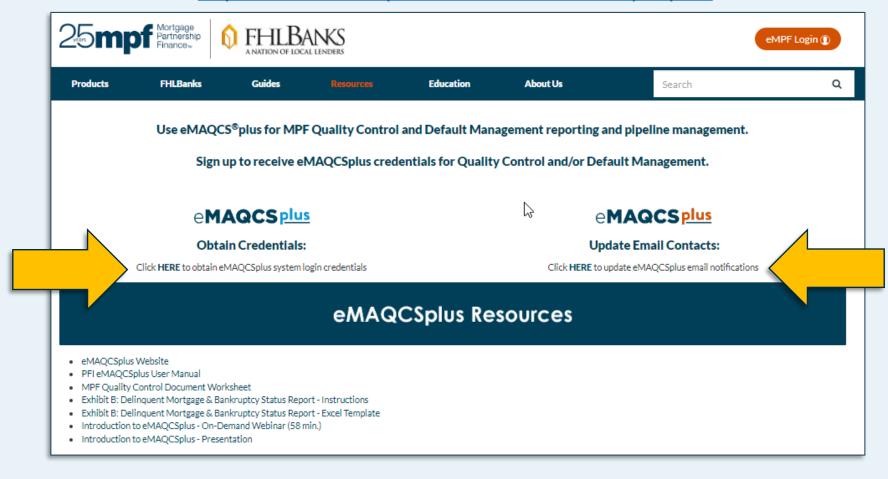

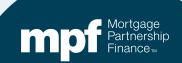

## Another Way to Access the eMAQCSplus Page

#### www.fhlbmpf.com

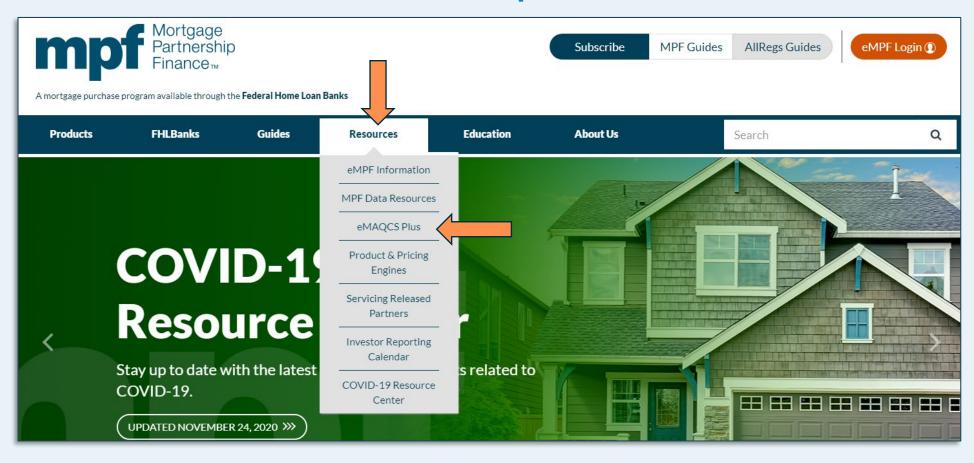

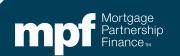

#### **Email Notification Example**

To: PFI/Servicer Default Contact Email Address

Subject: Xtra Delinquent Exception(s) Notification - You have defaulted MPF Xtra loan reporting exceptions that require attention: PFI #/ PFI Name

You have defaulted MPF Xtra loan reporting exceptions that require attention. We have performed a servicing review of the most recent Delinquent Mortgage & Bankruptcy Status Report (Exhibit B) and based on the reported data and the length of time the loan(s) has/have been in a default status, we, as the Program Provider, are requesting additional information. Please submit a response for this request in eMAQCS®plus by following these steps:

**Step 1:** Download and Save the attached Excel file to your computer.

**Step 2:** Review the list of loans pertaining to this request on the attached file and complete columns E through S, if applicable.

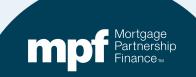

# **Email Notification Example (continued)**

- The email will include an attached Excel file that will include basic loan information to help identify the mortgage loan (such as MPF Loan Number, PFI Loan Number, Servicer Number, Cycle Date).
  - ✓ The file is called the Default Management
     Xtra Supplemental Data Upload File
  - ✓ Download and save the data file attachment.
- A list is provided to illustrate what data fields are included on the file template.
- Columns E through S should be completed.
- Not all columns will be applicable to your file(s).
- Instructions for completing the file will be included with the attachment.

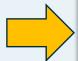

| Column Header Name                                               | Column<br>Order |
|------------------------------------------------------------------|-----------------|
| MPF Loan Number (pre-filled)                                     | Α               |
| PFI Loan Number (pre-filled)                                     | В               |
| Client_NBR (pre-filled)                                          | С               |
| Cycle Date (pre-filled)                                          | D               |
| Last Payment Date                                                | E               |
| Next Payment Due Date                                            | F               |
| Actual Ending Principal Balance (UPB)                            | G               |
| Last outbound contact date                                       | Н               |
| QRPC (Y/N)                                                       | 1               |
| Borrower solicitation package sent date – if QRPC is achieved    | J               |
| Borrower solicitation letter sent date – If QRPC is not achieved | К               |
| Borrower Response Package Received Date                          | L               |
| Is Borrower Engaged (Y/N)                                        | М               |
| Temporary/Permanent Hardship                                     | N               |
| Breach letter sent date                                          | 0               |
| Refer to Foreclosure date                                        | Р               |
| Property Inspection date                                         | Q               |
| Property Inspection Results                                      | R               |
| PFI/Servicer Comments                                            | S               |

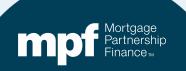

## **Email Notification Example (continued)**

#### The email will also include the steps for uploading the file

- **Step 3**: Go to <a href="https://eMAQCS.covius.com">https://eMAQCS.covius.com</a>.
- Step 4: In the top Navigation Menu, select Upload
- Step 5: From the drop down menu, select Default Management MPF Xtra Supplemental Data Upload
- Step 6: From the Default Management MPF Xtra Supplemental Data Upload screen, select your file template.
- Step 7: Locate your saved file and click Upload to Submit.

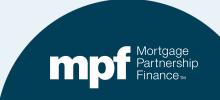

# **Uploading the Supplemental Data File**

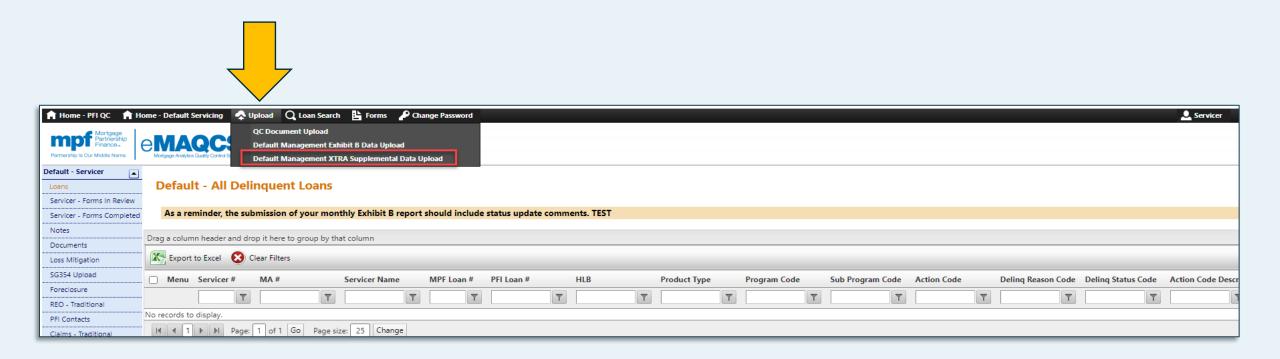

From the eMAQCSplus home screen, click on the **Upload** link and select **Default Management XTRA Supplemental Data Upload**.

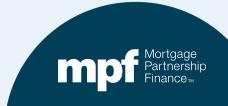

#### **Uploading the Supplemental Data File**

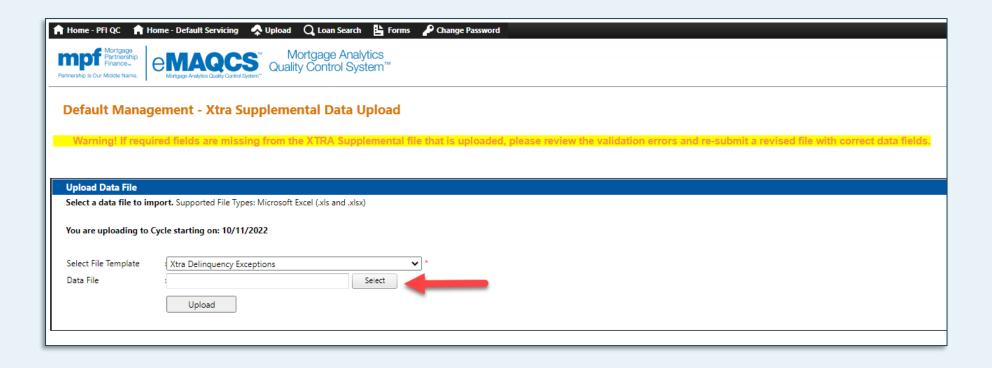

- 1. Select the File Template from the drop down: **Xtra Delinquency Exceptions**.
- 2. Click **Select** to browse for your file.
- 3. Once your file is selected, click **Upload.**

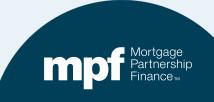

# **Uploading the Supplemental Data File (continued)**

Successful uploads are noted with a green *Validation Progress* bar and will include a successful upload caption.

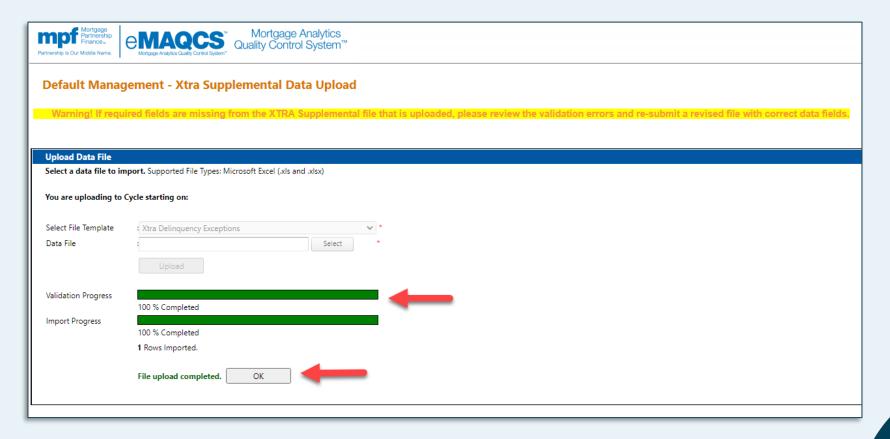

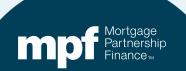

# **Uploading the Supplemental Data File (continued)**

Warning! If required fields are missing from the Xtra Supplemental file, review the validation errors and re-submit a revised file with corrected data fields

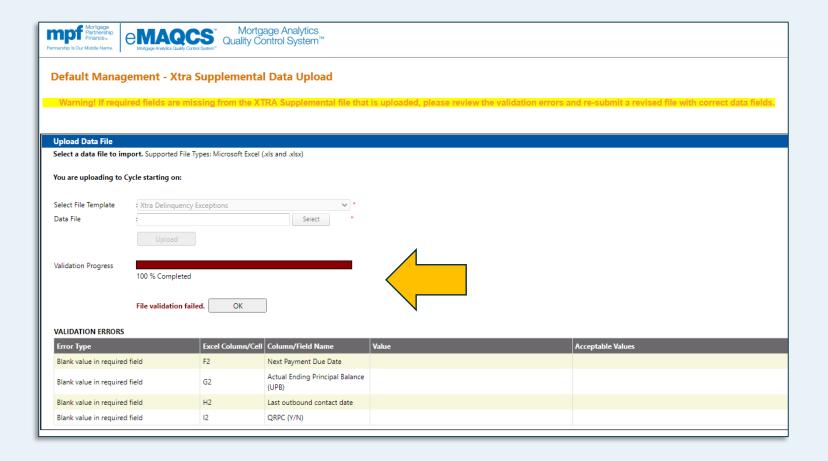

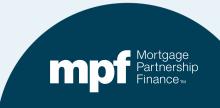

## **Email Notification Example (continued)**

Please reply to this request by uploaded the completed file to eMAQCSplus within five (5) business days.

If additional information is needed from your institution, a Default Analyst will contact you. Please note that our review does not waive the investor's right in the future to seek a cure, repurchase, or reimbursement of a loan or loans.

If you have any questions or concerns, please do not hesitate to contact us.

Thank you for participating in the MPF Program.

MPF® Default Management FHLBank Chicago | MPF® Operations | www.fhlbc.com 877-FHLB-MPF (877-345-2673 option 3)

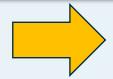

If the additional information is not received within 5 business days, a second request will be sent.

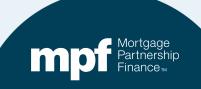

#### **Summary**

- If you have delinquent loans or loans with known bankruptcies, those loans must be reported every month by uploading an **Exhibit B** file to eMAQCSplus. **This process is not changing**.
  - ✓ Exhibit B files are due by the 2<sup>nd</sup> business day of each month.
  - ✓ Loans must continue to be reported monthly until no longer delinquent or the bankruptcy is dismissed or discharged.
- There will be no changes to the existing *Delinquent Mortgage & Bankruptcy Status Report* (Exhibit B) fields or file format.

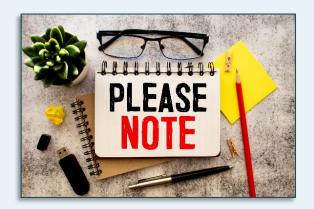

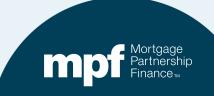

#### **Summary**

- Exhibit B files received in November (reporting October activity) will be reviewed by the MPF Default Management Team.
- Delinquent MPF Xtra loans that are reported using Action codes 0 (No Action),12 (Relief Provision), or 20 (Loss Mitigation) will be subject to additional data requests.
- Email notifications will be sent to you via eMAQCSplus on Monday, November 21.
  - ✓ Future monthly notifications will be sent around the 19<sup>th</sup> of each month.
- The MPF Xtra Supplemental Data Upload File must be uploaded into eMAQCSplus within 5 business days of receiving the email notification.
  - ✓ If the file is not uploaded within 5 business days, a second email notification will be sent.
  - ✓ If no response is received from your institution and/or additional information is needed, a Default Analyst will contact you.

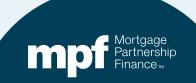

#### **MPF Program Contacts**

**MPF Service Center** 

Phone - 877-345-2673

**Email - MPF-Help@FHLBC.com** 

Hours - 8:30 AM to 4:30 PM CST

MPF Program Default Team

MPFDefaultServicing@fhlbc.com

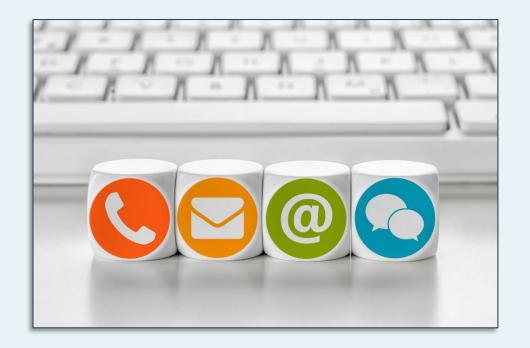

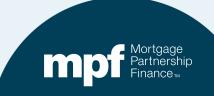